# **IRUMA FREE Wi-Fi**

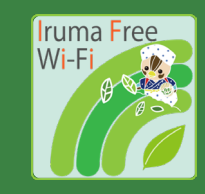

**メール認証 / Email authentication /** 电子邮件认证 / 이메일인증

## **1** Wi-FiをONにして ネットワーク一覧から 「Iruma\_Free\_Wi-Fi」を 選択します。

Set "Wi-Fi" to ON and select "Iruma\_Free\_Wi-Fi".

打开Wi-Fi并选择 "Iruma\_Free\_Wi-Fi"。

Wi-Fi를 켜고 'Iruma\_Free\_Wi-Fi'를 선택합니다.

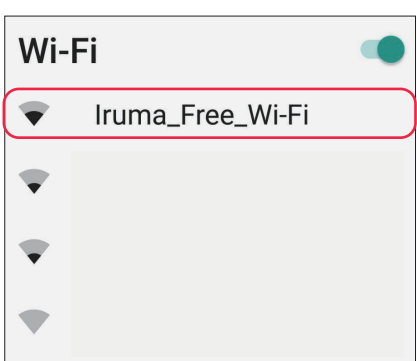

#### 届いたメールアドレスに 記載されているURLを タップします。 **3**

Tap the URL in the Email you received.

### 访问电子邮件正文中的URL。

이메일본문에 기재된 URL에 접속합니다.

## $\mathbf{w}$  Info

FREESPOT ご利用のお客様へ

いつもFREESPOTをご利用いただき、誠にありが とうございます。

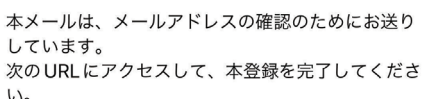

auth1.freespot.com/activ...y3BbpX

## **2** 利用規約に同意し、 「メール認証方式」を選択。 お使いのメールアドレスを 入力し、送信をタップします。

Agree with terms and select the "Email Account" authentication method. Enter your Email address and submit.

同意使用条款并选择 "电子邮件验证方法"。 输入您的电子邮件地址并按提交。

이용약관에 동의하고 '이메일인증방식'을 선택합니다. 이메일주소를 입력하고 전송을 누름니다.

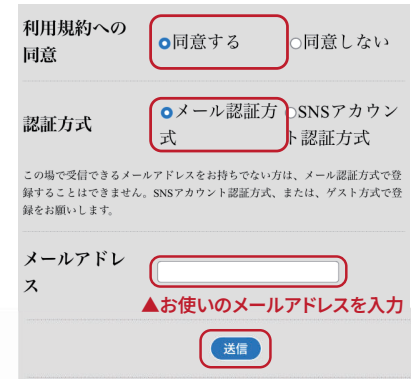

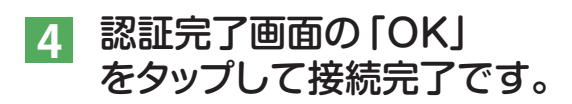

Tap the "OK" button and you connect to the internet.

在认证完成屏幕上点"OK"以完成连接。

인증완료화면의 'OK'를 누르면 연결이 완료됩니다.

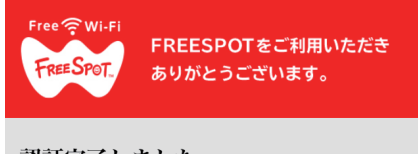

認証完了しました。

有効期限は、最後にFREESPOTを利用された日 から183日間です。

183日間まったくご利用がない場合は、もう一 度登録していただく必要があります。

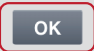